## **Intra 2 Bis**

Il quadro Intra 2bis - "Acquisti di beni registrati nel periodo" si compila tramite la Gestione Intra, alla quale è possibile accedere cliccando il pulsante Gestione Intra .

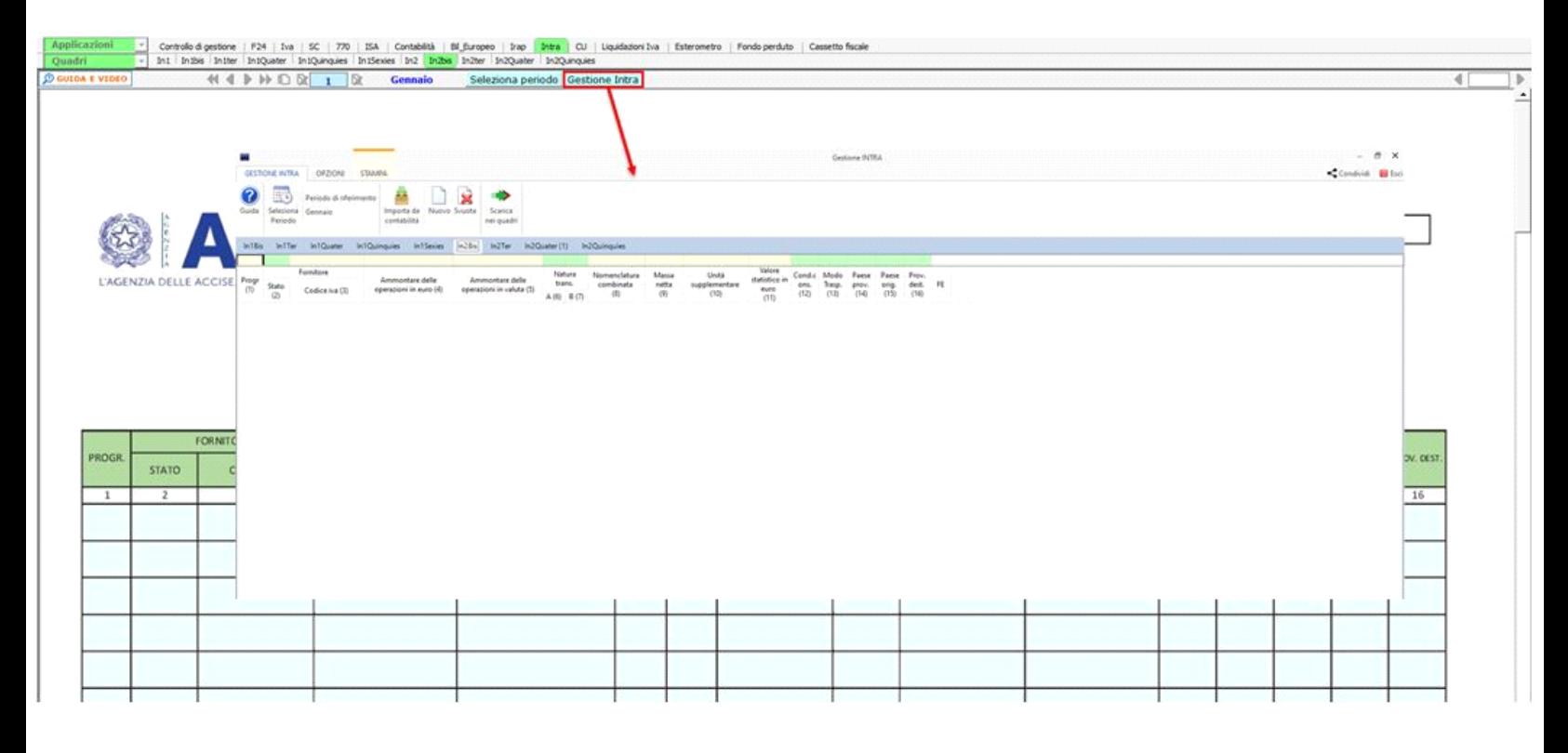

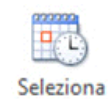

Il periodo può essere modificato dal pulsante Periodo : effettuando doppio click nel quadro d'interesse o cliccando il pulsante **e la possibile accedere alla** gestione Intra del mese o trimestre desiderato.

Per il funzionamento della procedura si rimanda alla Gestione Intra.

N° doc. 38395 - aggiornato il 30/01/2023 - Autore: GBsoftware S.p.A

GBsoftware S.p.A. - Via B. Oriani, 153 00197 Roma - C.Fisc. e P.Iva 07946271009 - Tel. 06.97626336 - Fax 075.9460737 - [email protected]